#### Introdução ao Geoprocessamento (SER-300) Laboratório: 05 Aluno: Etore Marcari Junior

Os exercícios propostos no Laboratório 5 têm como foco principal introduzir as principais ferramentas utilizadas no SPRING. Neste laboratório serão abordados conceitos de Analise Espacial de Dados Geográficos aplicando técnicas de Geoestatística.

#### 1 – Ativando banco/projeto já fornecido:

As localizações das amostras de teor de argila foram visualizadas, como mostra a Figura.

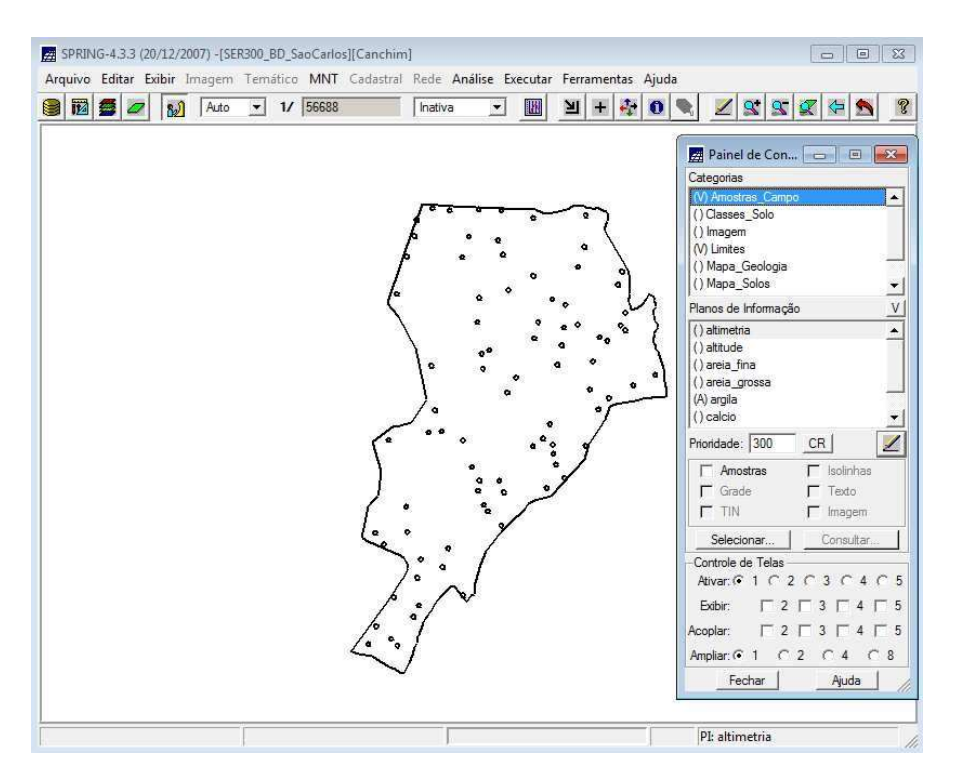

# 2 – Análise exploratória no PI Argila:

A análise exploratória dos dados foi feita através de estatísticas no SPRING. Para isso, foram observadas as Estatísticas Descritivas, o Histograma e o gráfico de probabilidade normal, que ajuda a compreender a variação dos dados e facilita a construção do Semivariograma.

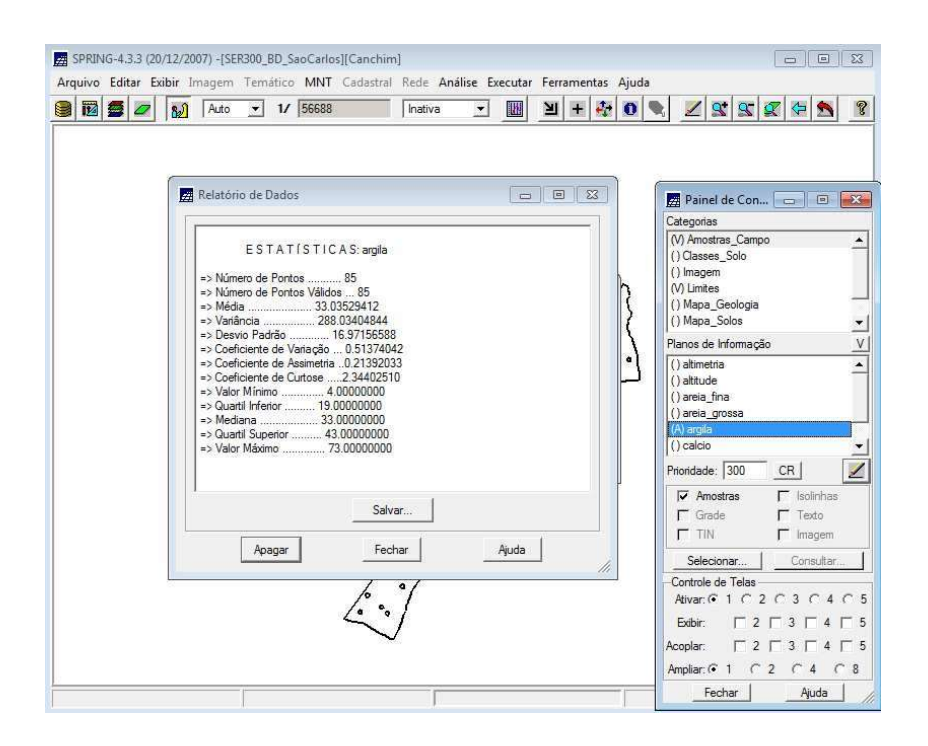

# 3 – Explorando o histograma da distribuição do PI Argila:

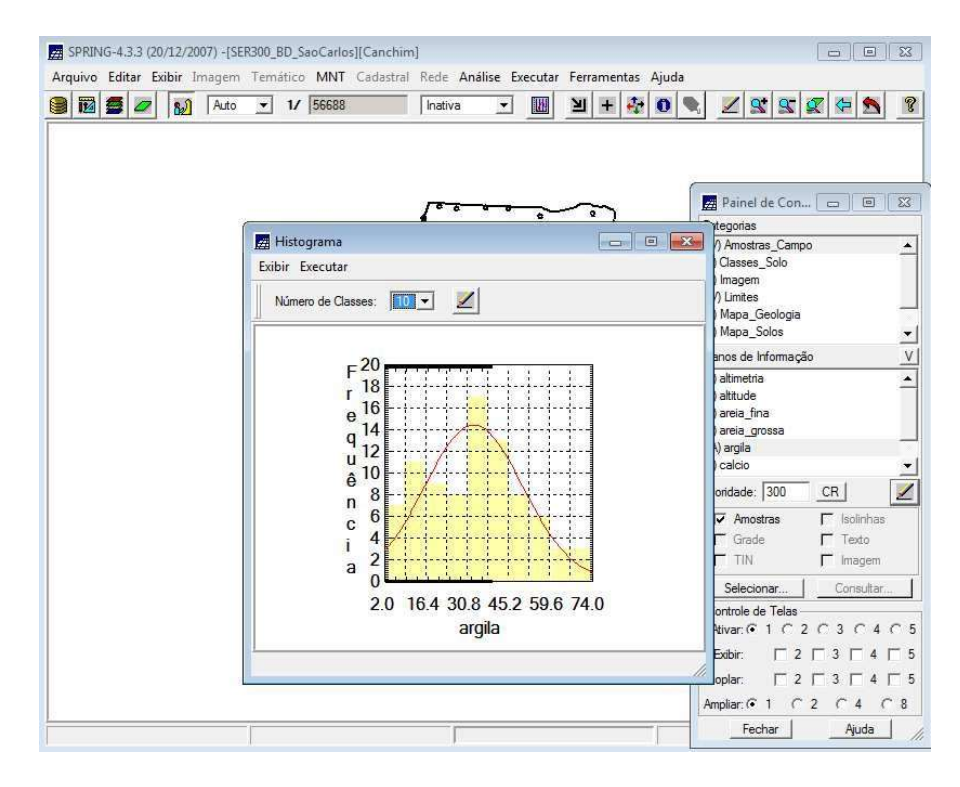

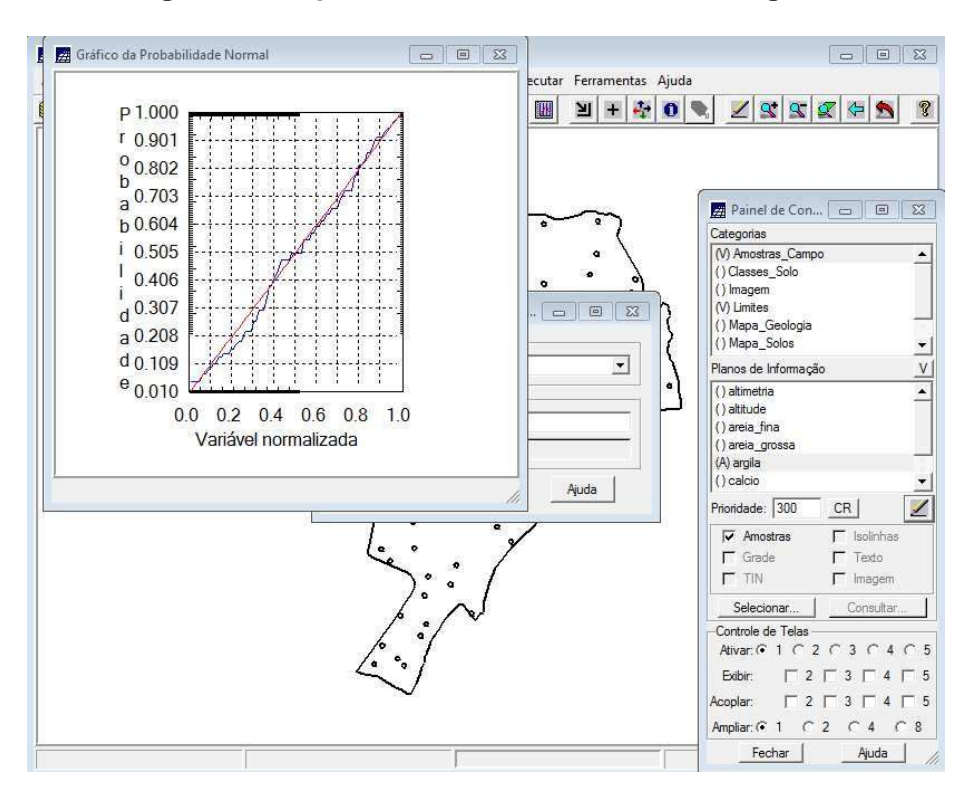

# 4 – Explorando o gráfico de probabilidade Normal do PI Argila:

#### 5 – Geração do semivariograma:

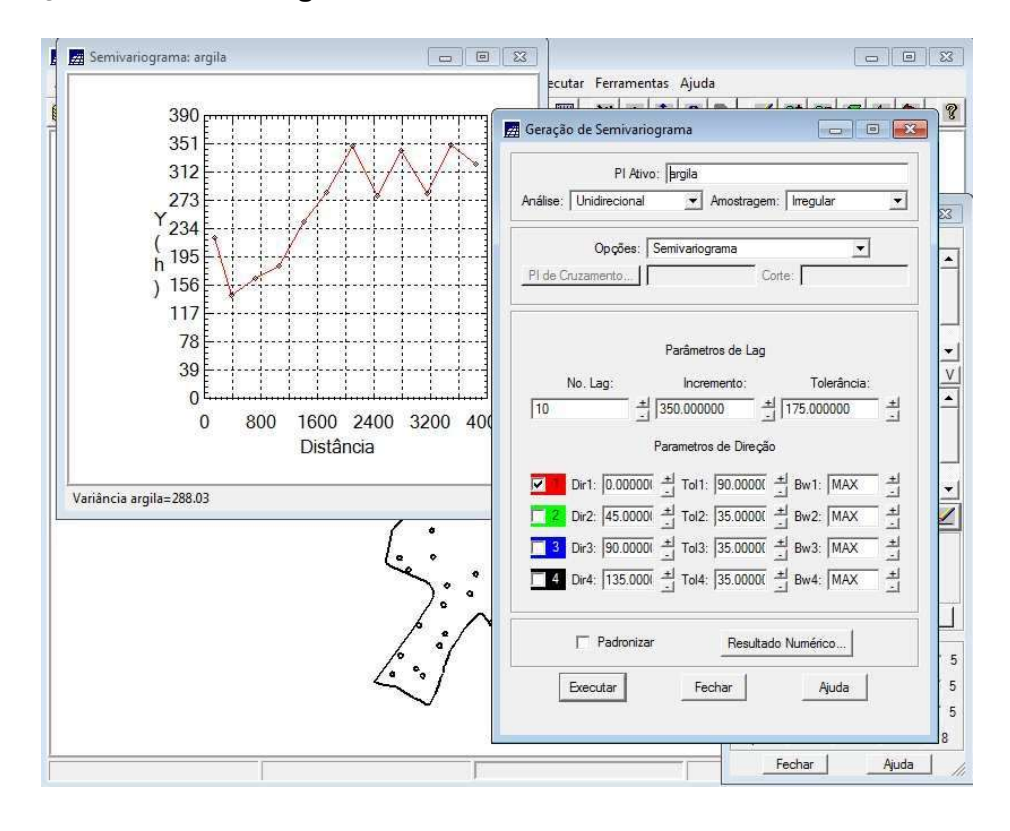

6 – Ajusta do semivariograma através dos parâmetros lag, incremento e tolerância:

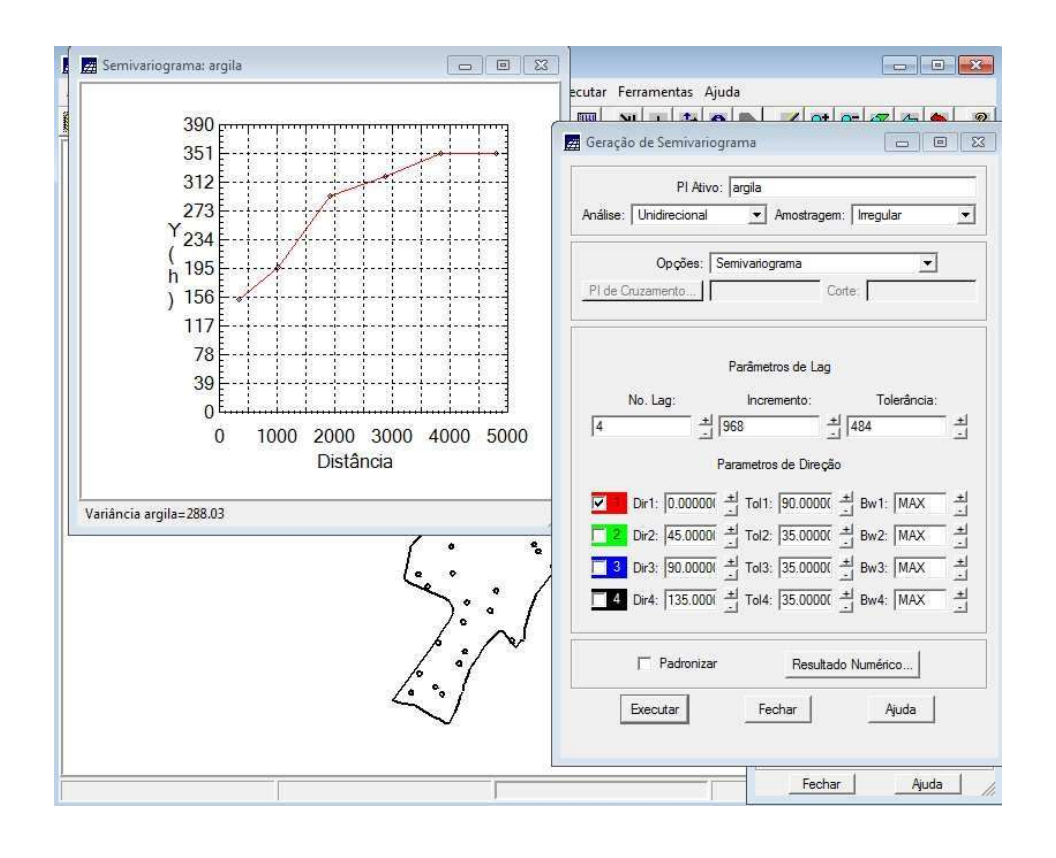

# 7 - Ajustes no semivariograma:

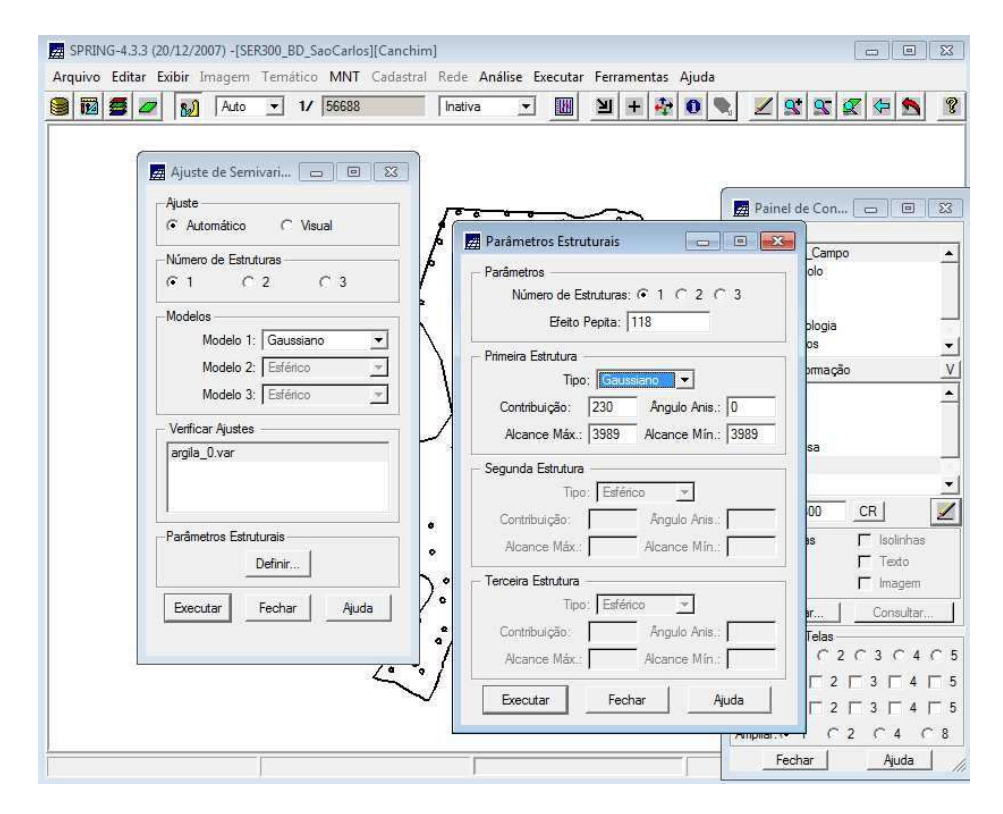

#### 8 – Validação do modelo

Para validar o modelo, criado no item anterior, podemos observar a Distribuição Espacial do Erro, Histograma do Erro, Estatísticas do Erro e Diagrama de Valores Observados versus Estimados.

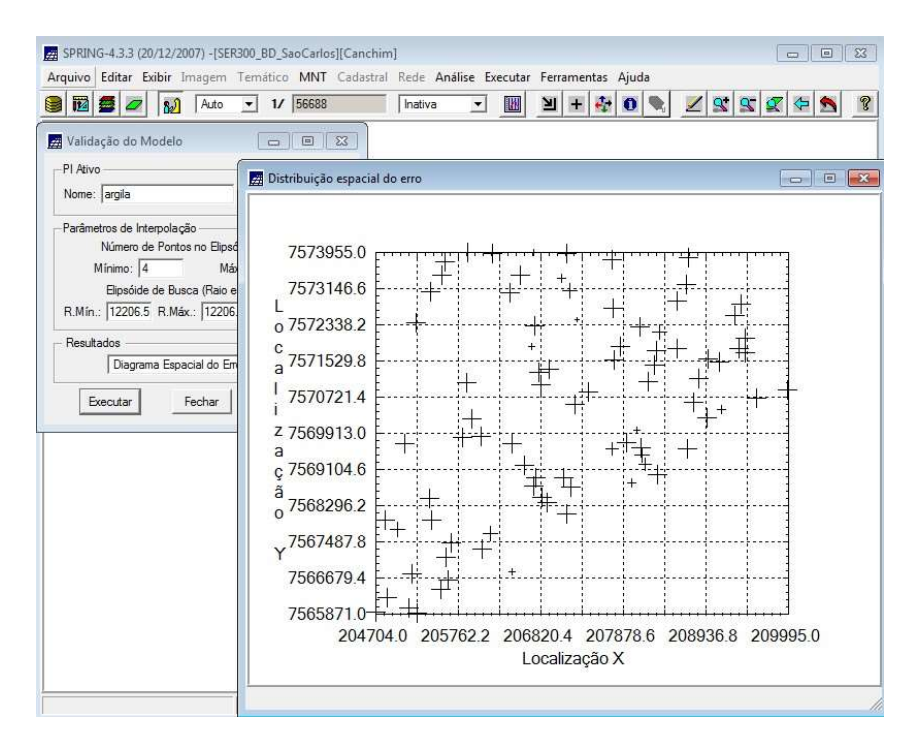

# 9 – Execução do passo da krigagem (ordinária) e recorte do PI Limite:

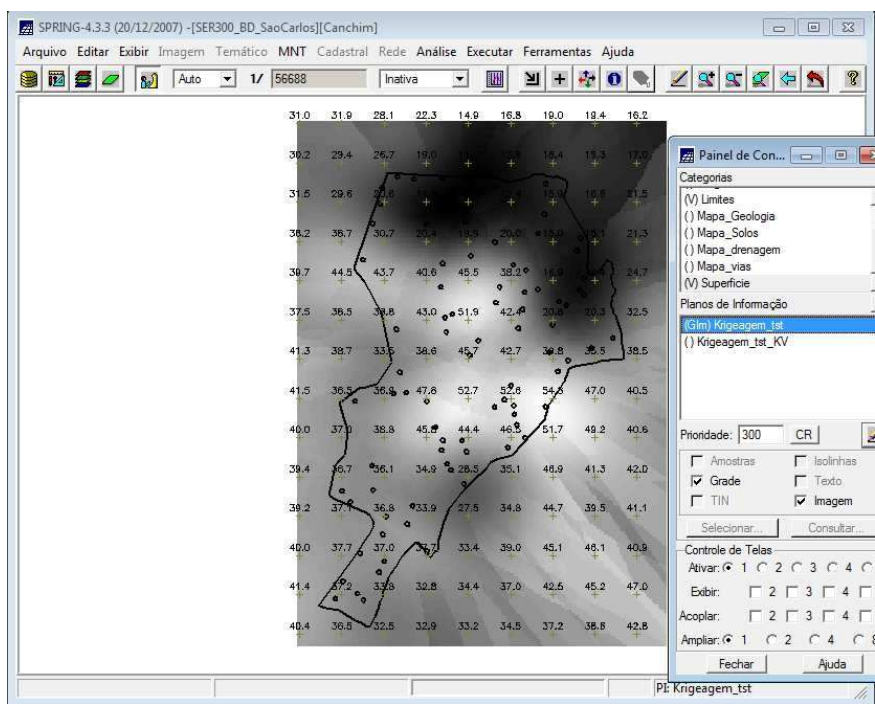

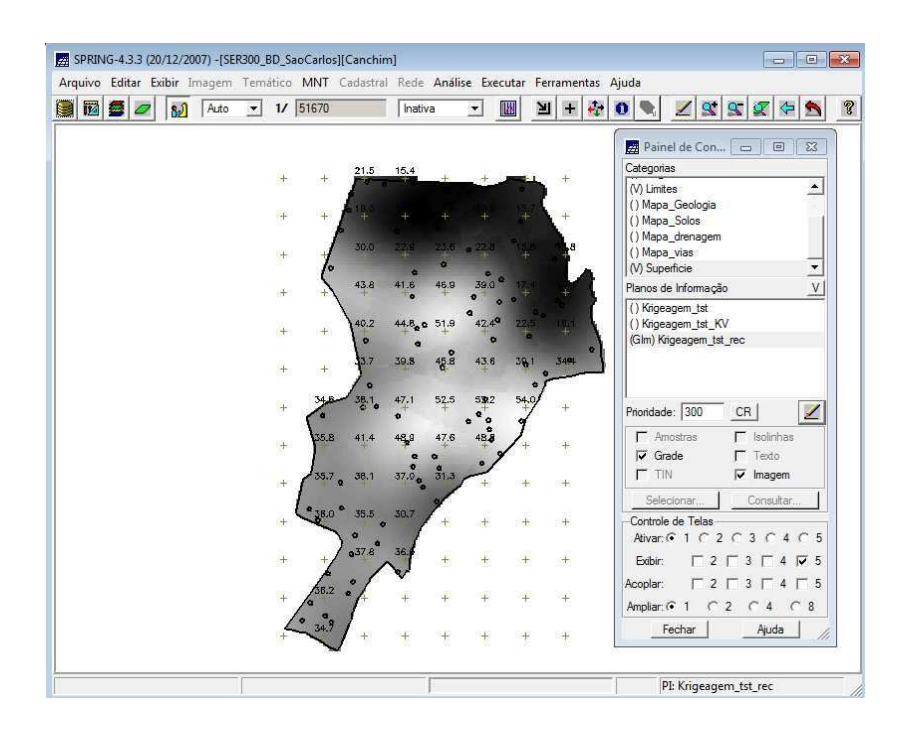

#### 10 – Etapa final – fatiamento do resultado da krigagem em faixas, segundo apresentado:

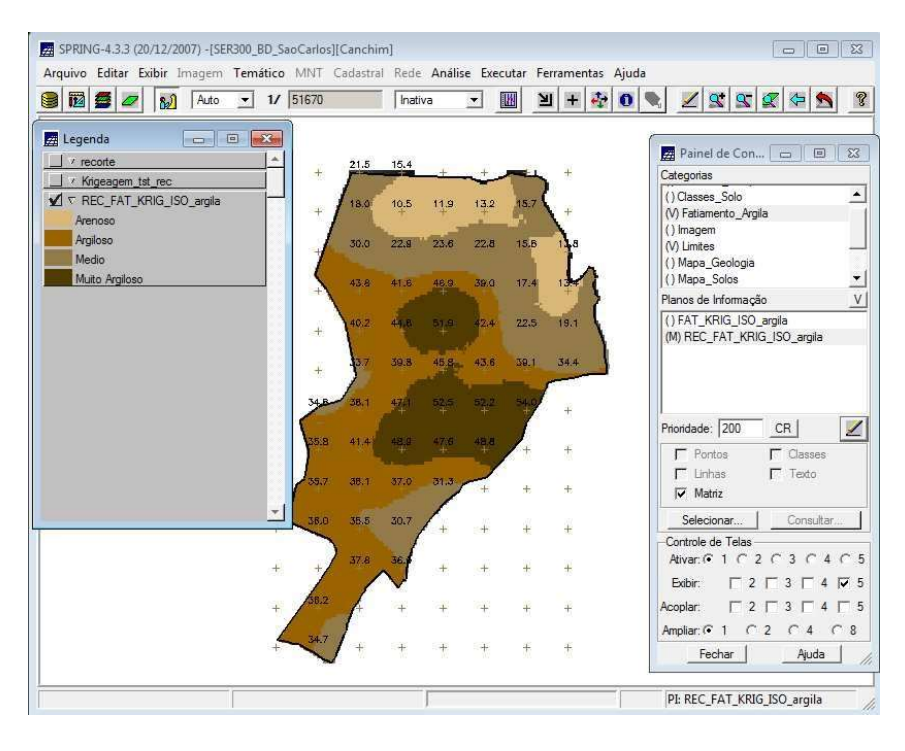

#### Considerações:

Para realização desse laboratório, considerou-se apenas o caso isotrópico, levando em consideração que não havia anisotropia entre as diferentes direções.